## **Objectivos:**

- **Preenchimento Automático;**
- **Formatação de Datas.**
- **Primeiras Fórmulas usando operadores matemáticos.**

## Exercício 1

- 1. Abra um novo livro.
- 2. Insira os seguintes dados da folha de cálculo:

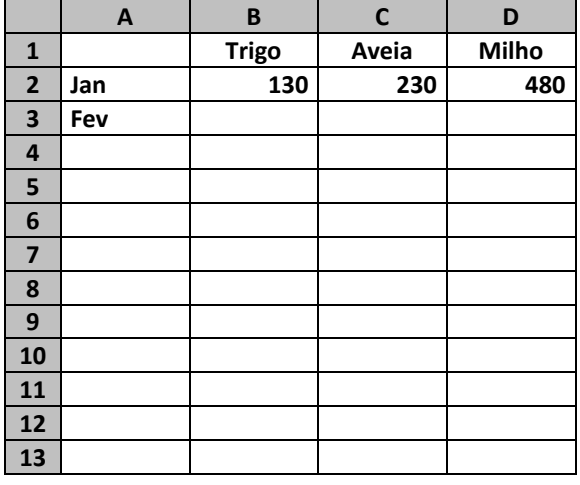

- 3. Preencha a coluna A com os meses do ano de Janeiro a Dezembro, usando o preenchimento automático.
- 4. Na coluna B Trigo os valores são sequenciais unidade a unidade.
- 5. Na coluna C Aveia os valores são crescentes de 15 em 15 unidades.
- 6. Na coluna D Milho os valores são decrescentes de 4 em 4 unidades.
- 7. Formate a tabela a seu gosto, aplicando limites e preenchimento nas células.
- 8. Mude o nome do separador para Preenchimento.
- 9. Mude a cor do separador para vermelho.
- 10. Na folha 2, na célula F5, escreva segunda-feira.
- 11. Preencha o resto dos dias da semana, usando o preenchimento automático.
- 12. Elimine a folha3.
- 13. Guardar com nome Preencher.

## Exercício 2

- 1. Abra um novo livro.
- 2. Inserir os seguintes dados nas respectivas células. Formatar a folha de cálculo como no exemplo, com limites e sombreados.

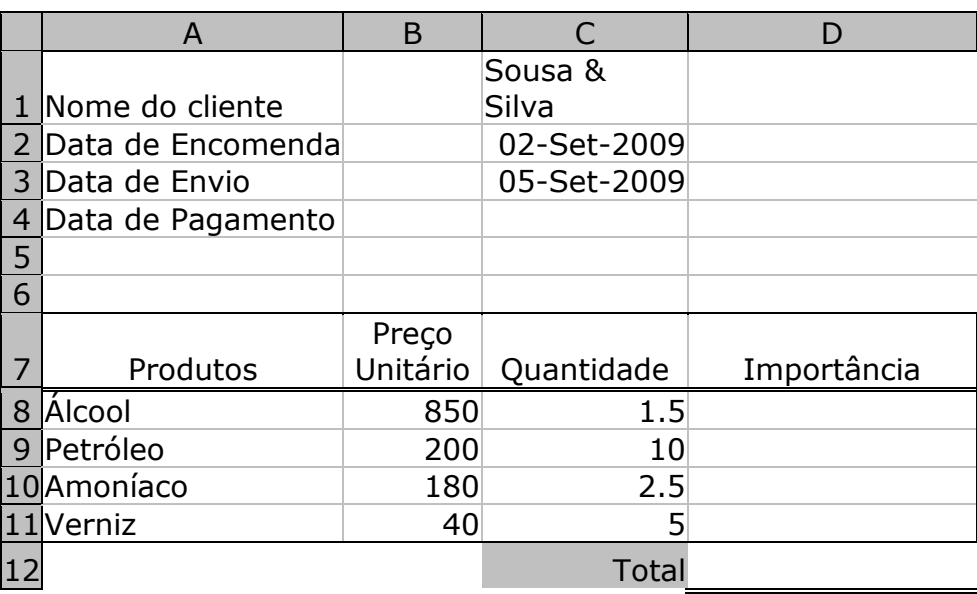

- 3. Nas células C2 e C3 inserir as respectivas datas formatadas como na figura.
- 4. Nas células D8:D11, introduzir uma fórmula que calcule a importância final de cada produto, que é calculada da seguinte forma: multiplicar o preço unitário pela quantidade de cada respectivo produto.
- 5. Na célula D12 introduzir a fórmula que calcule o total das importâncias calculadas anteriormente. Essa fórmula é calculada da seguinte forma: somar de todas as importâncias.
- 6. Mude o nome do separador para Factura.
- 7. Mude a cor do separador para verde.
- 8. Elimine as folhas 2 e 3.
- 9. Guardar com o nome Factura.

**Bom Trabalho**